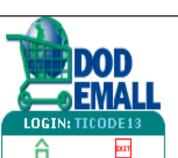

## SHOP

Log Off

§ Shop

Home

- 🙀 Shopping Carts
- Quick List
- S Express Stores
- Power Shopping
- 🔖 On-Demand Mfg

Change Corridor:

Parts & Supplies 🔻

## **ORDERS**

- 🔳 DLA Orders
- Stock Out Reports
- 箭 MRA Status

## **CUSTOMER SERVICE**

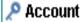

🔃 Help

## DLA ORDER EMALL DLA Order Inquiry Sy

Requisition Inquiry

NSN Inquiry NSN Upload Capability

Requisition Inquiry Requisition Query Upload Ca SARs Request Submittal CRM Lookup

SPRs by Ship To DoDAAC

Requisition Numbe

Enter your DoDAAC here.

Attention: Inquiry using DoDAA

DoDAA

The default is Requisition Query, which you can use to determine status on a requisition.

- NSN Inquiry is probably the most used category and will be focused on it this briefing.
- -NSN Upload Capability gives you an opportunity to upload a text file of NSN items. You can uploaded up to 200 NSNs at a time.
- -We have already covered Requisition Inquiry.
- -There is also an opportunity to upload a requisition text file for status.
- -Supply Assist Requests (SAR) can be input on-line.
- -CRM Lookup provides a table of the team assigned to support your DoDAAC. If you go into this page and put your DoDAAC in (example: FB2029), you will be provided the phone number and email of the Customer Team supporting your requirements.
- -SPRs by Ship to DoDAAC show the SPRs that